# IMIA Open Source Working Group @ Medfloss.org

# August 6, 2011

#### About this document

The purpose of this document is to give a short overview of Medfloss.org, its cooperation with the IMIA Open Source Working Group and a quick guide on how to navigate on the Medfloss.org portal. In case of any further questions or improvement suggestions please send a mail to holger.schmuhl@medfloss.org.

Document version: 0.97, Author: Holger Schmuhl, Date: 08/2011.

# **Contents**

| 1 | The         | IMIA OS WG @ Medfloss.org collaboration |  |
|---|-------------|-----------------------------------------|--|
|   | 1.1         | Motivation                              |  |
|   | 1.2         | How to join                             |  |
|   | 1.3         | How to leave                            |  |
|   | 1.4         | More information                        |  |
| 2 | Abo         | ut Medfloss.org                         |  |
| 3 | Quick Guide |                                         |  |
|   | 3.1         | Navigation in general                   |  |
|   | 3.2         | Join the conversation                   |  |
|   | 3.3         | Logging in                              |  |
|   | 3.4         | Browsing as logged in user              |  |
|   | 3.5         | Change account settings                 |  |

# 1 The IMIA OS WG @ Medfloss.org collaboration

#### 1.1 Motivation

In an effort to join forces in providing a comprehensive and structured overview of Free/Libre and Open Source Software (FLOSS) and to foster the exchange of ideas, knowledge and experiences about existing projects and the related ecosystem, all current and prospective members of the IMIA Open Source Working Group are invited to get a dedicated user account at Medfloss.org. Furthermore a mailing list is available to prosper the collaboration and communication within this group. The subscription to this mailing list can be managed at the mailing list server that is available at the URL

http://lists.helmholtz-muenchen.de/mailman/listinfo/imia-os-wg.

You can post messages to the list via

imia-os-wg@lists.helmholtz-muenchen.de.

# 1.2 How to join

To join the IMIA OS WG just send a mail including your <u>real name</u>, favored <u>user name</u> and optional a short overview of your motivations and expectations to join@imiaoswg.medfloss.org. A moderator will provide you an user account at Medfloss.org and subscribe you to the mailing list.

#### 1.3 How to leave

To unsubscribe from the mailing list, please sign off via refer to the mailing list server that is available at the URL

http://lists.helmholtz-muenchen.de/mailman/listinfo/imia-os-wg.

To leave the IMIA OS WG or just to get your user account at Medfloss.org deleted, please send your request to join@imiaoswg.medfloss.org including your details.

#### 1.4 More information

- Medfloss.org: http://www.medfloss.org/
- IMIA OS WG Homepage: http://www.imia-medinfo.org/new2/node/147
- IMIA OS WG Homepage at Medfloss.org: http://imiaoswg.medfloss.org/
- IMIA OS WG Mailing list: http://lists.helmholtz-muenchen.de/mailman/listinfo/imia-os-wg/

# 2 About Medfloss.org

Medfloss.org provides a comprehensive and structured overview of Free/Libre and Open Source Software (FLOSS) projects in the domains of medical informatics and health care. It is an open information portal that aims to foster the exchange of ideas, knowledge and experiences about existing projects and the related ecosystem.

Information about the projects is provided in a structured way. A general description is given and links to further resources like homepage, downloads, support forum, service providers, publications, etc. are shown. In order to facilitate user-friendly access the projects are classified (tagged) into categories of application type, enterprise function, license, language, platform, client type, binary package, standard, programming language/toolkit and used database. The category enterprise function is included to specify which tasks within a health care institution are supported by the referring software. It is intended to assist also non-IT experts in finding the software they are looking for.

Besides the actual projects, of which meanwhile more than 225 are available, about 75 professional service providers that offer support for specific projects are listed in the Medfloss.org database. Around 105 references to scientific publications in the field of medical Open Source software in general but also related to specific projects are integrated. Corresponding events like conferences, exhibitions and user meetings can be announced. Furthermore a separate area gives a convenient overview of further information sources, like similar directories, working groups, blogs and other web sites worth visiting.

Medfloss.org is run by individuals that are long time Open Source advocates and have a strong background in medical informatics. It is provided in cooperation with the Open Source Health Informatics working group of the International Medical Informatics Association, the LIFOSS working group of the European Federation for Medical Informatics, the MEDIS working group of the IBMI Institute, Helmholtz Zentrum Mnchen and the MIS working group of the Center for Information Technology and Medical Engineering, University Hospital Heidelberg.

Due to the open content principle, everyone can and is explicitly invited to participate at Medfloss.org - in form of commenting or by adding or updating information.

# 3 Quick Guide

## 3.1 Navigation in general

The Medfloss.org portal offers different navigation areas/panes to access specific content types. General information like "Mission Statement" and important functions like "Submit Project" are available on the top of the site [1]. Projects can be accessed/browsed by category types like "Enterprise Function" or "Supported Standard" via the left navigation pane [2]. There you can also find related information like "Service Providers" or "Publications" that are available through the "Bazaar". A full-text keyword search can be performed via [3].

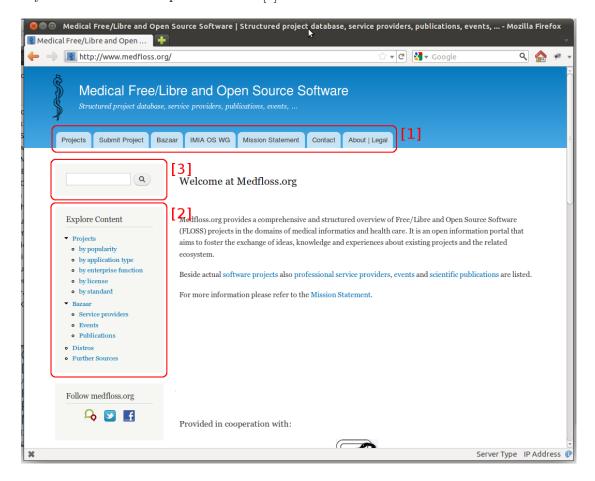

Figure 1: Navigation areas/panes

#### 3.2 Join the conversation

Medfloss.org also offers broad capabilities to discuss all of its content. You can leave a comment just at any content you want, no matter if it is a project, a service provider or any other type. Recent comments, most discussed content and the latest messages from our Identi.ca feed are listed at the bottom of each page as shown in figure 2. As soon as you are logged in you do not have to answer any more CAPTCHA<sup>1</sup> challenge when leaving a comment.

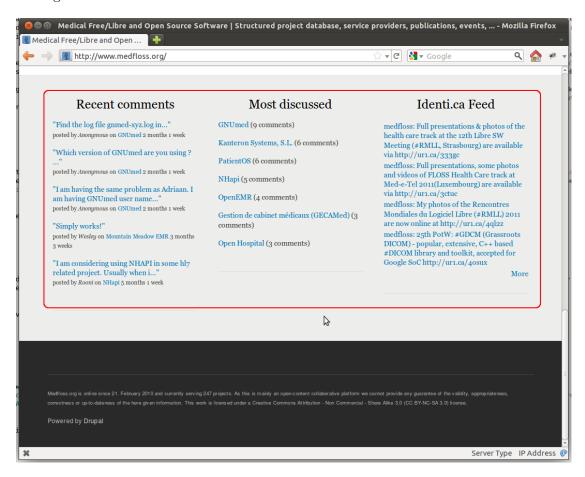

Figure 2: Recent discussions

<sup>&</sup>lt;sup>1</sup>A CAPTCHA is a type of challenge-response test to prevent spamming. It is an attempt to ensure that the response is not generated by a computer.

## 3.3 Logging in

You can log into the Medfloss.org portal by browsing to the URL http://www.medfloss.org/user/. As shown in figure 3 you have to enter your user name [1], your password [2], answer the CAPTCHA challenge [3] and then press "Login".

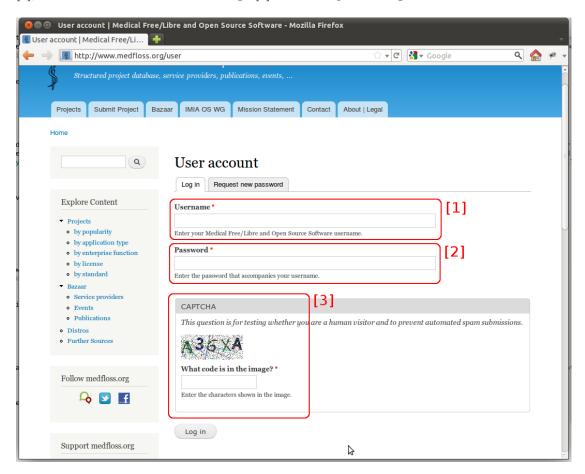

Figure 3: Login screen

## 3.4 Browsing as logged in user

As soon as you have been successfully authenticated, you will have an additional navigation area on the left side as shown in figure 4. Section [1] offers you options to add and explore content, section [2] is your user menu and allows you to edit your account or log out. As said before you do not need to answer any more CAPTCHA challenges.

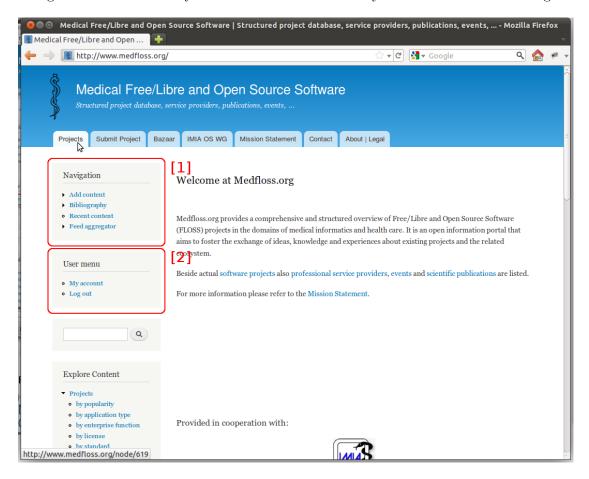

Figure 4: Navigation area for logged in users

## 3.5 Change account settings

To edit your account settings you can click in the left navigation area on "My account" [1] and then in the middle navigation area on "Edit" [2] as shown in figure 5. You can change your user name, password, mail address or for example the configuration of your comment follow-up notifications and your locale time zone.

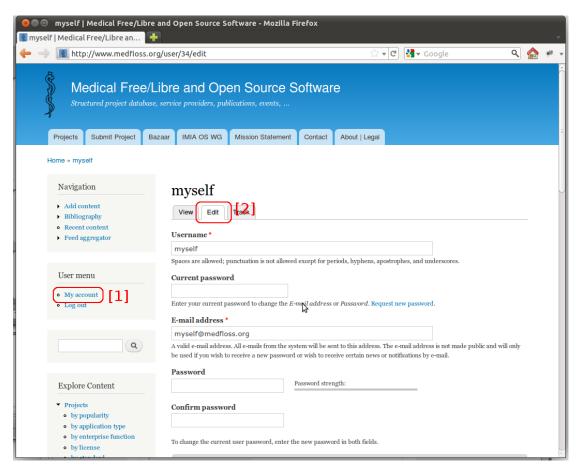

Figure 5: Editing your account settings